## **Using Skype for CW Academy**

CW Academy uses the Internet and group audio/video "calling" as its way of establishing a virtual training environment. By being able to see and hear each other, and to hear the code being sent, we are able to create groups of students who can be located anywhere in the world. In fact, during one recent semester, a group of US west coast students included a student in Helsinki Finland.

Most of you are already using Skype. But, if not, you can sign up for it by going to [www.skype.com](http://www.skype.com/) and clicking on the "Get Skype" icon on the top right-hand side of the page. When you use Skype to call other Skype subscribers, there is no cost to you or to them. It is only when you use Skype to call someone on a telephone or cellular phone that you are charged for time usage.

Because we are all subscribers, using Skype for group calls is "free." You need to have a webcam with camera and mic. It may already be built into your device; or you may need to add it by plugging it into a USB port.

To use Skype to make free group calls, you will need your advisor's Skype ID and will need to establish each other as "contacts." Your advisor will give you his/her Skype ID, and use the "add contacts" process to select him or her.

To make sure your mic and camera are working, you can select the "tools" menu

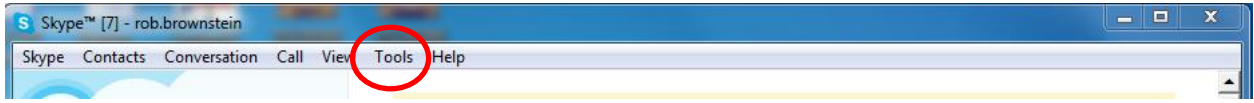

and then "options" in the pull down menu. You'll see "audio settings" and "video settings." In audio settings, if you have selected the proper mic device, when you speak, you will see the horizontal bar meter responding. With video settings, if you have the camera connected and selected, you'll see the image it is focused on.

Most advisors will set up a pre-session session where you and your group mates will meet with the advisor, using Skype group call. This will give you a chance to meet each other, and to discover any problems in your set up.